## How Additional Cost is Computed in the Transaction Tab

1. Make sure that M2M Configuration is reflecting the Other charge item and INCO Term. The same setup should be in Contract for this to compute in Mark to Market screen.

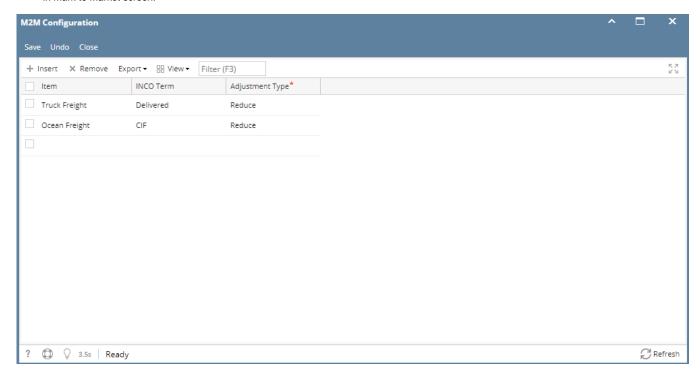

2. So when the other charge item is entered say in a Contract Purchase Basis  $\mid$  Cost tab

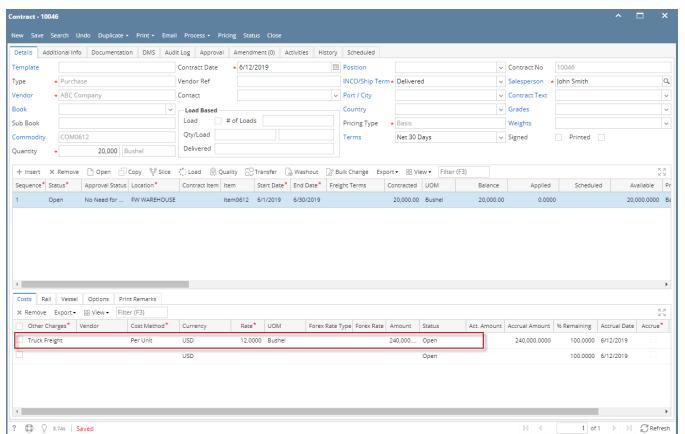

the Mark to Market | Transaction Tab should reflect the Rate in the Cost column. The column next to it, the Adj Price will be computed by Contract Price then add/reduce the Cost amount.

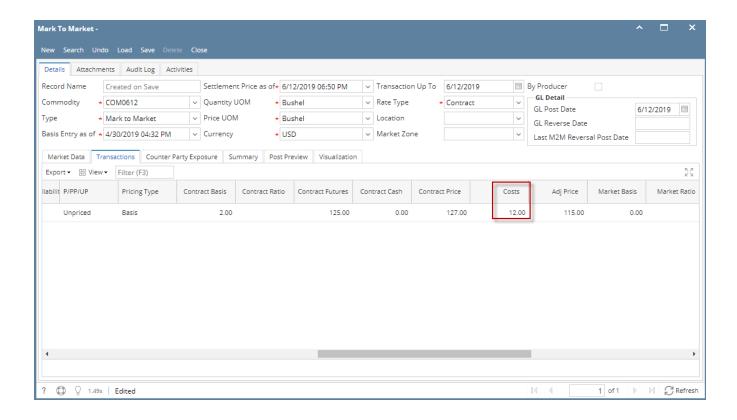

It will be added or reduced depending on the setup in the M2M Configuration | Adjustment Type.

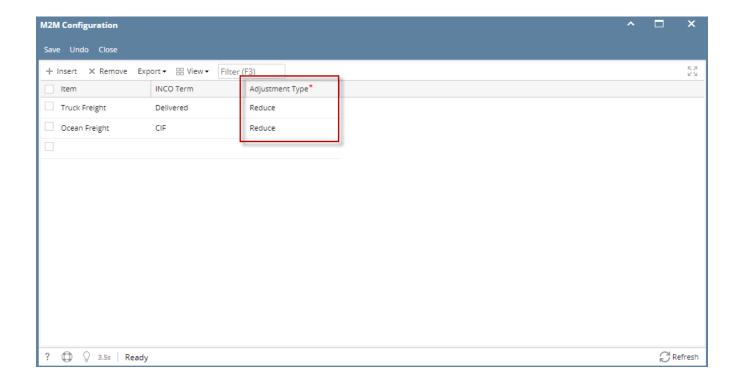

3. The cost will only change if the Price UOM is changed other than the Stock Unit of Commodity selected.

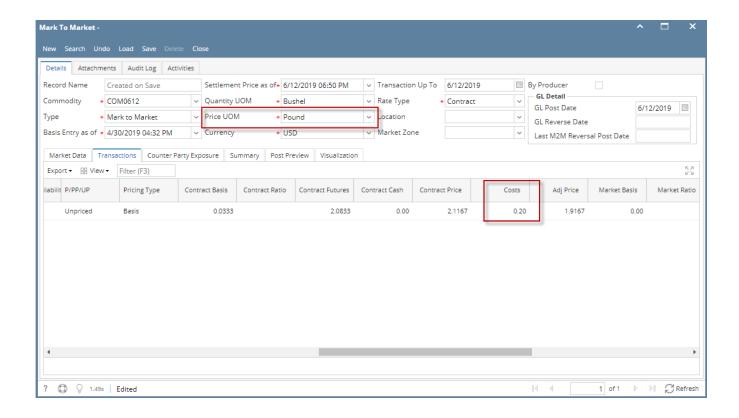

In the case above, \$12 per bushels will be \$.20 per pound. It is important to note that in order to compute the conversion to another UOM(s), UOM has to be set up in the Commodity screen.

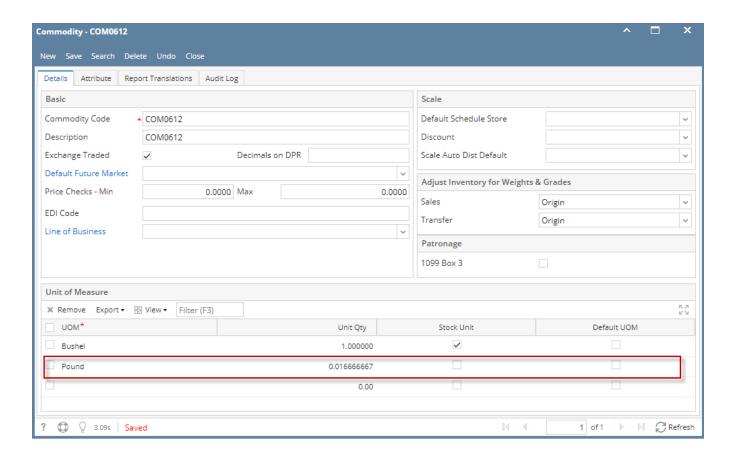